# **Pembuatan Peta Zona Nilai Tanah Dengan Sistem Informasi Geografis Berbasis Web (Studi Kasus : Desa Kota Gajah Timur, Lampung Tengah)**

**Pasek Budi Sastrawan<sup>1</sup> , Citra Dewi<sup>2</sup> , Fauzan Murdapa<sup>3</sup>**

*Universitas Lampung; Jl. Prof. Dr. Ir. Sumantri Brojonegoro Jurusan Teknik Geodesi dan Geomatika FT-UNILA* [pasekbudisastrawan@email.com](mailto:pasekbudisastrawan@email.com)

(Diterima 07 Agustus 2020 , Disetujui 01 Mei 2021)

#### **Abstrak**

*Nilai tanah selalu mengalami peningkatan yang disebabkan beberapa faktor, salah satunya adalah perubahan fungsi lahan akibat pertumbuhan penduduk yang meningkat. Informasi tentang nilai tanah tidak selalu diketahui oleh publik. Dengan permasalahan tersebut, maka diperlukan suatu media yang dapat memberikan informasi mengenai nilai tanah yang dapat diakses dengan mudah dan cepat. Tujuan penelitian yaitu membuat Peta Zona Nilai Tanah Berbasis Web atau WebGIS dengan metode analisis regresi berganda. Variabel bebas yang digunakan meliputi lebarjalan, jarak bidang tanah ke jalan utama, jarak bidang tanah ke pasar, dan jarak bidang tanah ke sekolah menengah atas (SMA). Perancangan WebGIS menggunakan bahasa pemrograman PHP (Hypertext Preprosessor) dan Javascript yang selanjutnya ditampilkan dalam web map dengan Leaflet Javascript Library. Penelitian ini menghasilkan peta zona nilai tanah dalam bentuk peta analog dan peta digital yang ditampilkan dalam WebGIS. Peta zona nilai tanah analog dan peta digital terdiri dari 25 zona nilai tanah dengan nilai tanah tertinggi sebesar Rp 1.989.639,00 per m2 dan nilai tanah terendah sebesar Rp 54.392,00 per meter m2.*

**Kata kunci***: Leaflet Javascript, Peta Zona Nilai Tanah, PHP, Sistem Informasi Geografis, WebGIS*

#### **1. Pendahuluan**

Tanah memiliki nilai ekonomi yang berhubungan dengan perencanaan, penetapan dan pengembangan tata ruang suatu wilayah. Nilai ekonomi ini dapat mengalami peningkatan seiring kebutuhan akan tanah baik itu dalam hal peningkatan atau pengembangan fasilitas umum maupun dalam hal kebutuhan tanah untuk keperluan permukiman atau tempat tinggal. Dalam penilaiannya, tinggi rendahnya suatu nilai tanah dipengaruhi oleh dua faktor. Faktor yang berkaitan dengan fisik tanah (luas tanah, topografi serta unsur-unsur yang terdapat pada tanah) dan faktor aksesibilitas yaitu tanah yang memiliki akses yang mudah dan menguntungkan akan mempunyai nilai yang tinggi. Nilai yang dimaksud adalah nilaisuatu bidang tanah untuk keperluan transaksi jual

beli properti.

Nilai transaksi tersebut selanjutnya di rata-rata sehingga menghasilkan Nilai Indikasi Rata-rata (NIR) bidang tanah atau harga pasar. Nilai Indikasi Rata-rata (NIR) dapat dimanfaatkan sebagai dasar untuk menentukan Nilai Jual Objek Pajak (NJOP) dan dasar pengenaan Pajak Bumi dan Bangunan (PBB). NIR yang diperoleh selanjutnya akan mewakili nilai tanah pada suatu zona. Zona yang dimaksud adalah zona geografis yang terdiri atas sekelompok bidang tanah yang memiliki nilai tanah sama. Zona yang dapat memberikan informasi nilai tanah atau properti tersebut dapat di wujudkan dengan pembuatan Peta Zona Nilai Tanah (ZNT).

Salah satu teknologi yang dapat mewujudkan informasi nilai tanah dalam bentuk peta zona nilai tanah adalah teknologi Sistem Informasi Geografis (SIG). Sistem

Informasi Geografis banyak dimanfaatkan untuk kegiatan yang berkaitan dengan data keruangan atau data spasial. Sistem Informasi Geografis dapat mendistribusikan data spasial maupun data non spasial secara *online* pada halaman *website* yang disebut dengan *WebGIS*.

Peta zona nilai tanah berbasis *web* telah dibuat oleh Badan Pertanahan Nasional. Peta *online* zona nilai tanah memberi informasi nilai tanah yang dapat diketahui oleh publik*.*  Untuk memenuhi kebutuhan informasi nilai tanah tentunya peta *online* sangat bermanfaat untuk masyarakat umum, akan tetapi terdapat kekurangan dari peta tersebut yaitu belum tersedianya fasilitas yang memudahkandalam pembaruan data secara *online*.

Peningkatan jumlah penduduk yang mencapai 1.271.566 jiwa pada tahun 2018 di Kabupaten Lampung Tengah menyebabkan perubahan fungsi lahan (BPS Lampung Tengah)[3]. Perubahan penggunaan lahan yang terjadi menyebabkan peningkatan nilai tanah dalam bentuk zona nilai tanah dibutuhkan secara cepat dan mudah bagi masyarakat.

Berdasarkan permasalahan diatas, maka penulis membuat suatu penelitian tentang zona nilai tanah yang akan divisualisasikan dalam bentuk *web* dengan nilai tanah yang dapat diperbarui dengan mudah dan cepat melalui jaringan *internet*.

#### **2. Metode Penelitian Alat dan Bahan**

Peralatan yang digunakan dalam pelaksanaan penelitian ini adalah perangkat keras *personal computer* (PC), perangkat lunak *Mobile Topographer* versi 9.3.2, perangkat lunak pengolah angka, aplikasi ArcMap 10.3.1, perangkat lunak *SublimeText 3* dan *Notepad, JavaScript library Leaflet,*  perangkat lunak XAMPP, perangkat lunak *PhpMyAdmin,* dan perangkat lunak *web browser.*

Bahan-bahan yang digunakan dalam pelaksanaan penelitian ini adalah data Spasial yang meliputi peta batas administrasi desa Kota Gajah Timur, citra terkoreksi desa Kota Gajah Timur, dan peta bidang tanah yang diperoleh dari kantor ATR/BPN Kabupaten Lampung Tengah. Serta data Non spasial

yang meliputi data transaksi/ penawaran bidang tanah yang terjadi di Desa Kota Gajah Timur yang diperoleh dari survei lapangan.

# **Prosedur Pengambilan Data**

Pembuatan zona awal dilakukan dengan *overlay* data spasial dan pembuatan garis batas *imaginer* diatas citra untuk mempermudah dalam menentukan titik sampel yang akan diambil datanya dilapangan.

Selanjutnya dilakukan survei lapangan untuk mengetahui harga tanah. Hanya beberapa bidang yang digunakan sebagai sampel pada setiap zona. Harga transaksi tanah didapat dari 2 sumber yaitu responden dan informan. Pengumpulan data sampel dilakukan dengan wawancara dengan responden atau informan, selanjutnya informasi tersebut dicatat dalam formulir yang telah dipersiapkan.

Setelah didapatkan data non spasial selanjutnya dilakukan proses koreksi data tersebut. Data yang diperoleh dari survei lapangan masih berupa data harga transaksi atau penawaran perbidang tanah, maka perlu dilakukan koreksi agar dihasilkan data harga  $t$ anah per m<sup>2</sup>.

Pengukuran variabel bebas dilakukan dengan Sistem Informasi Geografis (SIG) berupa analisis spasial dan analisis atribut menggunakan perangkat lunak ArcMap 10.3.1. Variabel bebas pada penelitian ini adalah lebar jalan depan bidang tanah (LJ), jarak bidang tanah ke jalan utama (JU), jarak

bidang tanah ke Pasar (PSR), jarak bidang tanah ke sekolah SMA (SMA). Pembentukan model dilakukan dengan memilih variabel terikat dan variabel bebas. Penelitian ini memilih nilai tanah (NT) sebagai variabel terikat dan variabel lebar

jalan depan bidang tanah (LJ), jarak bidang tanah ke jalan utama (JU), jarak bidang tanah pasar (PSR), jarak bidang tanah ke sekolah SMA (SMA), sebagai variabel bebas.

Pembentukan model Regresi Linier Berganda dilakukan dengan empat alternatif pemodelan, yaitu Model lin-lin, Model linlog, Model log-lin, Model log-log. Hasil regresi dihitung menggunakan perangkat lunak SPSS 18.

kuadrat sisa ( $\sum \Box_j^2$ ) (Gujarati, 1995)[5] dengan Pemilihan model dilakukan dengan melihat nilai koefisien determinasi  $(R^2)$ (Budiono dan Koster, 2001)[4] dan jumlah rumus:

$$
\sum_{i} u_i^2 = \sum_{i} \left( Y_i - \hat{Y} \right)^2 \tag{1}
$$

$$
\Box^2 = \frac{\Sigma \left(\hat{Y}_{\mathbb{I}} - \hat{Y}\right)^2}{\Sigma \left(\mathbb{I}_{\mathbb{I}} - \hat{Y}\right)^2}
$$
 (2)

Selanjutnya model yang terpilih dilakukan pengujian model. Uji model tersebut terdiri dari dua yaitu uji kriteria statistik (uji R<sup>2</sup>, uji F dan uji t, dengan rumus (2), (3) dan (4) dan uji asumsi klasik (uji multikolinieritas yang dilihat dari nilai *varians inflation factor* (VIF) (Sidik, 2000:122-123)[8], dengan rumus(5).

$$
\Box = \frac{\Box^2 / (\Box - 1)}{(1 - \Box^2) / (\Box - \Box)} \tag{3}
$$

$$
\Box = \Box_{\Box}/\mathbf{SE}(\beta i) \tag{4}
$$

$$
\Box \Box \Box = \frac{1}{(1 - \Box^2)}\tag{5}
$$

Setelah model terpilih dan lolos uji, dilakukan estimasi nilai tanah untuk bidang tanah secara keseluruhan.

Perancangan *WebGIS* dilakukan dengan beberapa tahapan dimulai dari mengkonversi data *shapefile* menjadi file berformat khusus agar dapat ditampilkan dalam bentuk *web map* dengan *Leaflet Javascript Library* (Agafonkin, 2016)[1], hingga membuat *script* program untuk menambahkan fitur-fitur kedalam *WebGIS.*  Tahapan yang dimaksud diantaranya yaitu Konversi GeoJSON, perancangan basis data (*database*), *scripting program*, dan menjalankan hasil *scripting*.

Setelah hasil *scripting* dapat dijalankan, langkah selanjutnya yaitu melakukan pengujian setiap fitur *WebGIS.*

Tahapan selanjutnya adalah melakukan analisis kelayakan sistem *WebGIS* yang telah dibuat dengan teknik analisis deskriptif (Hidayati, 2014)[6]. Dalam analisis kelayakan sistem terdapat tiga pengujian yang dilakukan yaitu uji fungsionalitas, usabilitas dan portabilitas.

$$
Kelayakan = \frac{\text{total}}{\text{total total}} \times 100\% \tag{6}
$$

Setelah didapat persentase dari masingmasing aspek kelayakan, maka dapat ditarik kesimpulan menjadi data kualitatif dengan menggunakan tabel konversi (Arikunto, 2009)[2].

# **3. Hasil dan Pembahasan**

# (2) **Pembentukan dan Pemilihan Model**

Pembentukan dan pemilihan model dilakukan dengan melihat nilai  $R^2$ dan JKS dari keempat model (lin-lin, lin log, log-lin, log-log) dengan ketentuan model tersebut mempunyai nilai  $R^2$  terbesar dan nilai JKS terkecil. Nilai  $R^2$  terbesar pada suatu model menjelaskan besarnya persentase pengaruh variabel bebas terhadap variabel terikat, sedangkan nilai JKS yang kecil menjelaskan bahwa perbedaan antara nilai tanah (3) sebenarnya dengan nilai estimasi semakin kecil, sehingga nilai tanah estimasi mendekati nilai tanah sebenarnya. Besarnya nilai  $R^2$ dan JKS dapat dilihat pada tabel 1 dibawah ini.

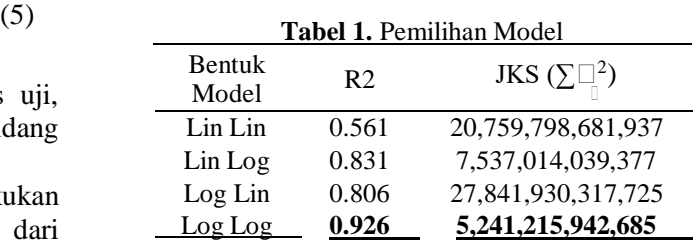

 $\binom{2}{1}$  = nilai tanah. Sedangkan nilai  $\sum \Box_i^2$  yang kecil Dilihat pada tabel 1 diatas maka model yang paling sesuai adalah log-log dengan nilai koefisien determinasi  $(R^2) = 0.926$  dan nilai jumlah kuadrat sisa 5,241,215,942,685. Dengan hasil pada model tersebut dapat dijelaskan bahwa dengan menggunakan model log-log variasi variabel bebasnya memiliki daya jelas sebesar 92.6 % dalam menjelaskan variabel terikatnya, yaitu menunjukkan bahwa semakin kecil perbedaan antara tanah estimasi dengan nilai tanah sebenarnya.

#### **Pengujian Model**

Dalam pengujian model perlu dilakukan uji statistik dan uji asumsi klasik untuk mengetahui kelayakan model log-log dalam mengestimasi nilai tanah.

A. Uji Statistik

1. Uji  $\mathbb{R}^2$ 

Diketahui pada tabel 1 diperoleh nilai  $R^2=0.926$ , sehingga variabel bebas mampu menjelaskan variabel terikat sebesar 92.6% secara bersama sedangkan terdapat sisa sebesar 7.4% dijelaskan oleh variabel lainnya di luar model.

#### 2. Uji F

F-hitung yang dihasilkan dengan menggunakan persamaan (3) adalah sebesar 644.81 sedangkan F-tabel dengan tingkat kepercayaan 95% maka besar F-tabel yaitu 2.42. Karena F-hitung > F-tabel maka dapat disimpulkan bahwa semua variabel bebas dalam model terpilih dapat menjelaskan variabel terikat yaitu nilai tanah.

#### 3. Uji t

Berdasarkan hasil uji t diketahui nilai thitung > t-tabel, maka dapat disimpulkan variabel bebas secara individu berpengaruh signifikan terhadap variabel terikat yaitu nilai tanah dengan tingkat signifikansi derajat kepercayaan sebesar 5%.

#### B. Uji asumsi klasik

Uji asumsi klasik (multikolinieritas) dapat dilihat dari besarnya nilai VIF yang dihitung dengan persamaan (6) dengan bantuan SPSS 18 for windows. Adapun hasil uji multikolinieritas adalah sebegai berikut.

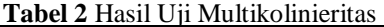

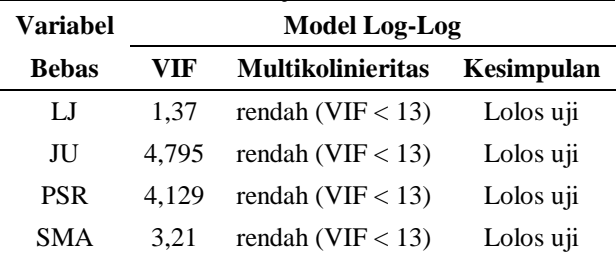

Berdasarkan tabel 2 diketahui semua varibel bebas mempunyai nilai VIF < 13 yaitu berada dibawah nilai toleransinya maka keseluruhan variabel bebas dinyatakan lolos uji dan tidak terjadi gejala multikolinieritas. Maka dapat disimpulkan keempat variabel bebas dengan menggunkan model log-log dapat digunakan untuk mengestimasi nilai tanah dilokasi penelitian.

#### **Estimasi Nilai Tanah**

Estimasi nilai tanah menghasilkan nilai tanah maksimum sebesar Rp 1.989.639,00 yang terletak pada koordinat (X=536093,706 : Y=9449654,316) dan minimum nilai tanah sebesar Rp 54.392,00 yang terletak pada koordinat ( $X=537855,404$ : Y=9452000,103).

Dari hasil estimasi nilai tanah tersebut dikelompokan berdasarkan Keputusan Menteri Keuangan Republik Indonesia Nomor: 523/PMK.04/1998 [7], sehingga didapatkan 25 zona nilai tanah diantaranya zona 8 sampai zona 32.

#### **Peta Zona Nilai Tanah**

Peta zona nilai tanah hasil estimasi nilai tanah dengan analisis regresi berganda menggunakan model log-log dapat dilihat pada gambar 1 dibawah ini.

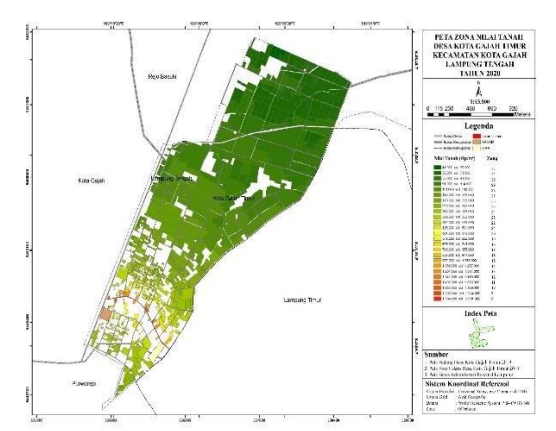

**Gambar 1** Peta Zona Nilai Tanah Desa Kota Gajah Timur

#### **Pemrosesan Data Spasial WebGIS**

Pemrosesan data spasial yang dilakukan yaitu melakukan konversi dari format data spasial *shapefile* (.shp) ke dalam format *geojson* (.*geojson*). Dengan menggunakan perangkat lunak *ArcGIS*, data *shapefile* dikonversi ke dalam format *geojson.*  Pada gambar 2 berikut ini adalah hasil konversi data spasial nilai tanah dalamformat *geojson* :

| $\hat{\phantom{a}}$<br>Name | Date modified<br><b>Control</b> | Type      | Size |  |
|-----------------------------|---------------------------------|-----------|------|--|
| zonaWGS                     | 14/11/2019 09:48                | JSON File |      |  |

**Gambar 2**. File Berformat *Geojson*

Data *geojson* berisi data spasial dan atribut zina nilai tanah yang dapat dikenali oleh bahasa pemrograman *JavaScript.* Oleh

karena itu, setiap data *geosjon* harus diinisialisasi dengan variabel tertentu agar dapat dipanggil nantinya. Pada gambar 3 berikut ini merupakan contoh pemberian variabel pada file *geojson.*

| <b>ALL</b> zonaWGS - Notepad                                                                                                    |             |      |           |         | □ | $\times$ |
|----------------------------------------------------------------------------------------------------|-------------|------|-----------|---------|---|----------|
| File Edit Format View Help                                                                                                    |             |      |           |         |   |          |
| var zona NT={"type":"FeatureCollection", "features": [<br>{"type":"Feature","geometry":{"type":"Polygon","coordinates":<br>[[[105.32891689832711.-4.982283348910895].[105.32844906715717.-<br>4.9828390957153771, [105.3282207720844, -4.9824367695655511,<br>$[105.32791409949851, -4.981840521174816], [105.32747842048421, -$<br>4.9813516998109131. [105.32717121465447, -4.981056889853881,<br>[105.32655611658298.-4.98085483342721].[105.32513060817718.-<br>4.98463845669276], [105.32421227979378.-4.984196916030374],<br>[105.32250403662945. -4.983375572797204], [105.32419826676357. -<br>4.9795159564776111. [105.32427341541812.-4.97952092504753451.<br>[105.32454189942776.-4.979514573299537].[105.32483615127374.-<br>4.9794935273088471. [105.32521736392793. - 4.9794276981641531.<br>[105.32530355839701. -4.979418249056288]. [105.32590112108717. -<br>4.9793196019394651. [105.32608788622184.-4.9793048189072791.<br>$[105.32627220270115, -4.9793196476866965], [105.32636987012364, -$<br>4.9793327256114631. [105.32649759131428. - 4.9793672210041261.<br>[105.32668238947822, -4.979445671774609], [105.32701381661442, -<br>4.9796057844509811. [105.32713109006286. -4.9796602623373321.<br>$[105.32717287624807, -4.9796851650484895], [105.3274026616373, -$<br>4.979877286156732].[105.32766297560728.-4.980143375153017].<br>[105.32798924492151.-4.98054860911649].[105.32815136965614.-<br>4.980851776265281. [105.32825486656594. -4.9810602926582491.<br>[105.32856274436485. - 4.9816341626963885], [105.32891689832711. -<br>4.982283348910895]]]}, "properties":<br>{"Id":0,"ZONA":"1","Luas":20.08,"kelas":"Rp. 250.001 - |             |      |           |         |   |          |
|                                                                                                    |             |      |           |         |   |          |
|                                                                                                    | Ln 1. Col 1 | 100% | Unix (LF) | $UTF-8$ |   |          |

**Gambar 3**. Inisialisasi file *Geojson*

#### **Analisis Hasil** *WebGIS*

Analisis hasil *WebGIS* membahas tentang fitur-fitur dalam *WebGIS*. Fitur tersebut adalah sebagai berikut.

#### 1. Tampilan WebGIS

Tampilan *WebGIS* zona nilai tanah terbagi menjadi 3 halaman yaitu halaman utama (beranda), halaman *login* dan halaman peta *online*. Tampilan dari halaman beranda, halaman *login* dan halaman peta *online*  masing-masing dapat dilihat pada gambar 4, gambar 5, gambar 6 sebagai berikut:

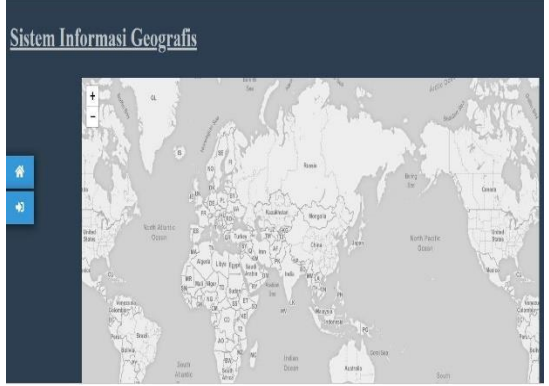

**Gambar 4**. Halaman Beranda

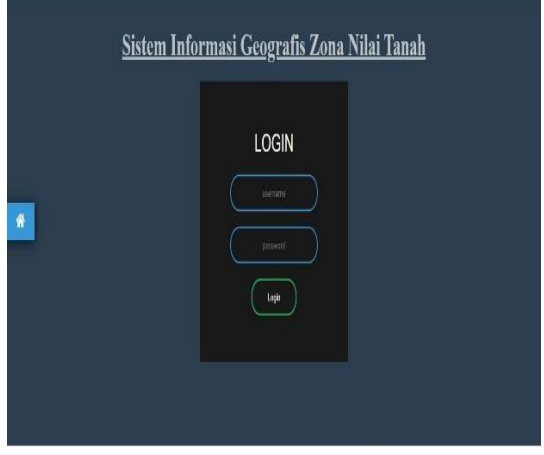

**Gambar 5**. Halaman *Login*

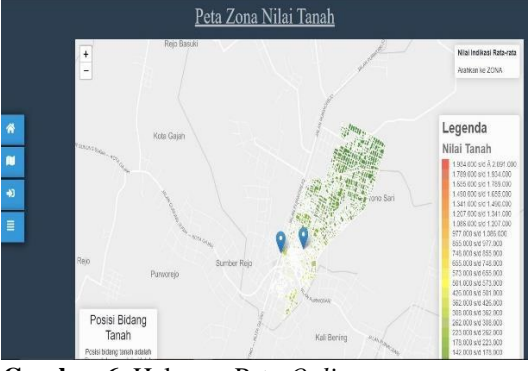

**Gambar 6**. Halaman Peta *Online*

#### 2. Fitur Utama

Fitur utama yang tersedia dalam *WebGIS*  zona nilai tanah yaitu pembaruan data, formulir kuisioner, dan cek lokasi bidang tanah.

### 3. Fitur Pendukung

Fitur pendukung merupakan fitur yang terdapat pada halaman peta *online*. Fitur ini membantu untuk memvisualisasikan atau menggambarkan peta zona nilai tanah pada tampilan peta *online*. Fitur pendukung yang tersedia yaitu *zooming*, *pop up* dan info *layer*.

#### **Analisis Sistem Kelayakan WebGIS**

Analisis kelayakan sistem dibagi menjadi 3 bagian yaitu uji fungsionalitas, uji usabilitas dan uji portabilitas.

1. Uji Fungsionalitas

Uji fungsionalitas merupakan uji pada setiap fitur yang tersedia pada sistem *WebGIS*. Pada pengujian ini dilakukan percobaan dari setiap fitur yang dirancang dapat berfungsi dengan baik atau tidak. Berikut ini adalah hasil pengujian fitur yang diberikan.

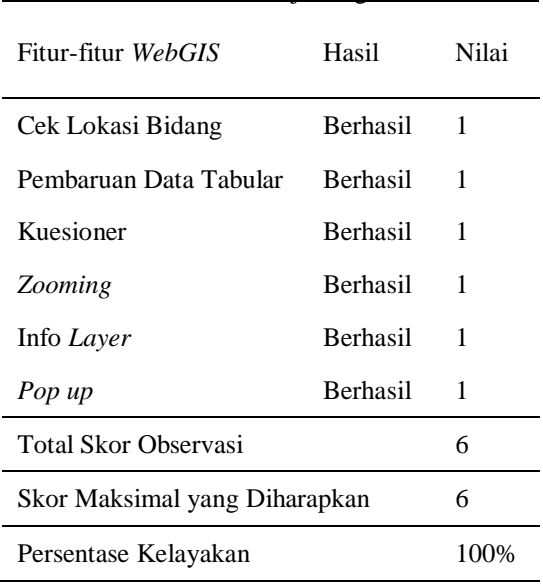

**Tabel 3**. Tabel Uji Fungsional

Berdasarkan tabel 3 uji fungsional diatas, didapatkan nilai total skor observasi sebesar 6 poin dan skor yang diharapkan pada uji tersebut ialah skor dengan hasil maksimal yang artinya setiap uji fitur mendapatkan hasil 1 (Berhasil). Dengan demikian skor yang diharapkan pada pengujian fungsionalitas adalah 6 poin. Dengan menggunakan teknik analisis deskriptif maka didapatkan persentase kelayakan sistem sebesar 100% yang artinya sistem layak digunakan dan berfungsi dengan baik.

#### 2. Uji Portabilitas

Uji portabilitas dilakukan untuk mengetahui sistem yang telah dibuat dapat berjalan pada berbagai macam *web browser*. Dalam uji portabilitas ini peneliti menggunakan 3 *web browser* versi desktop.

Hasil pengujian portabilitas didapatkan total skor observasi sebesar 3 poin dan skor yang diharapkan dalam pengujian ini ialah sebesar 3 poin dimana setiap *web browser*  dapat menjalankan sistem yang telah dibuat. Dari hasil tersebut persentase yang didapatkan dengan teknik analisis deskriptif adalah sebesar 100% yang artinya sistem layak digunakan dan dapat berjalan pada *web browser* berbeda.

# 3. Uji Usabilitas

Pada uji usabilitas sistem ini ditetapkan 20 responden dari pihak pemakai dimana kebergunaan sistem ini yang lebih ditujukan pada sisi administrator. Hasil persentase uji

usabilitas sebesar 71 % maka secara kualitatif, kelayakan berdasarkan uji usabilitas memiliki predikat baik.

## **4. Kesimpulan**

Dari kajian yang dilakukan di Desa Kota Gajah Timur, Kecamatan Kota Gajah, Kabupaten Lampung Tengah dihasilkan peta zona nilai tanah dengan NIR atau nilai tanah tertinggi sebesar Rp 1.989.639,00/ $m<sup>2</sup>$  dengan karakteristik bidang tanah yang terletak disepanjang jalan Jenderal Sudirman yang merupakan jalan kolektor sedangkan NIR terendah sebesar Rp  $54.392,00/m^2$  dengan karakteristik berupa lahan hijau atau persawahan.

Sistem Informasi Geografis berbasis web atau *WebGIS* Zona Nilai Tanah untuk desa Kota Gajah Timur, Kecamatan Kota Gajah, memiliki tiga tampilan *web* yaitu tampilan halaman utama (beranda), tampilan *login* dan tampilan halaman peta *online*. *WebGIS* zona nilai tanah memiliki fitur utama seperti pembaruan data, kuesioner dan cek lokasi bidang tanah serta fitur pendukung seperti *zooming*, *pop up* dan info *layer.*

Dari pengujian sistem yang telah dilakukan didapatkan persentase kelayakan sistem untuk uji fungsionalitas sebesar 100% dengan predikat sangat baik, uji portabilitas sebesar 100% dengan predikat sangat baik dan uji usabilitas sebesar 71% dengan predikat baik. Dari ketiga pengujian sistem yang dilakukan didapatkan hasil rata-rata pengujian sistem sebesar 90% yaitu dengan predikat sangat baik sehingga sistem yang dibuat telah memenuhi kriteria uji dan layak digunakan.

# **Daftar Pustaka**

- 1. Agafonkin, Vladimir V. 2016. Leaflet.Js JavaScript Library. https:/[/www.leafletjs.com.](http://www.leafletjs.com/) Diakses pada tanggal 17 November 2019.
- 2. Arikunto, S., 2009. Prosedur Penelitian Suatu Pendekatan Praktik. Edisi Revisi 6. Jakarta : Rineka Cipta.
- 3. Badan Pusat Statistik. 2019. Kabupaten Lampung Tengah dalam angka 2019. Katalog. BPS Kabupaten Lampung Tengah.
- 4. Boediono & Wayan Koster. 2001. Teori dan Aplikasi Statistika dan Probabilitas. Bandung: PT Remaja Rosdakarya.
- 5. Gujarati, Damodar, 1995. Ekonometrika Dasar. Penerbit Erlangga, Jakarta.
- 6. Hidayati, A.N. 2014. Analisis Perancangan Sistem Informasi Tracer Study Berbasis Web dengan Menggunakan Codeigniter.Yogyakarta : Universitas Negeri Yogyakarta.
- 7. Kementerian Keuangan. 1998. Keputusan Menteri Keuangan No. 523/KMK 04/1998 tentang Penentuan Klasifikasi Nilai Jual Objek Pajak (NJOP) sebagai Dasar Pengenaan Pajak Bumi dan Bangunan
- 8. Sidik, Machfud. 2000. Model Penelitian Properti Berbagai Penggunaan Tanah di Indonesia, Jakarta : Yayasan Bina Umat Sejahtera